## DIÁRIO DE CLASSE - SP

Tecnologia da Informação *MARÇO 2023*

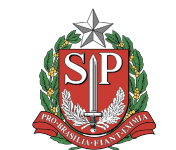

**GOVERNO DO ESTADO** DE SÃO PAULO

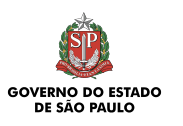

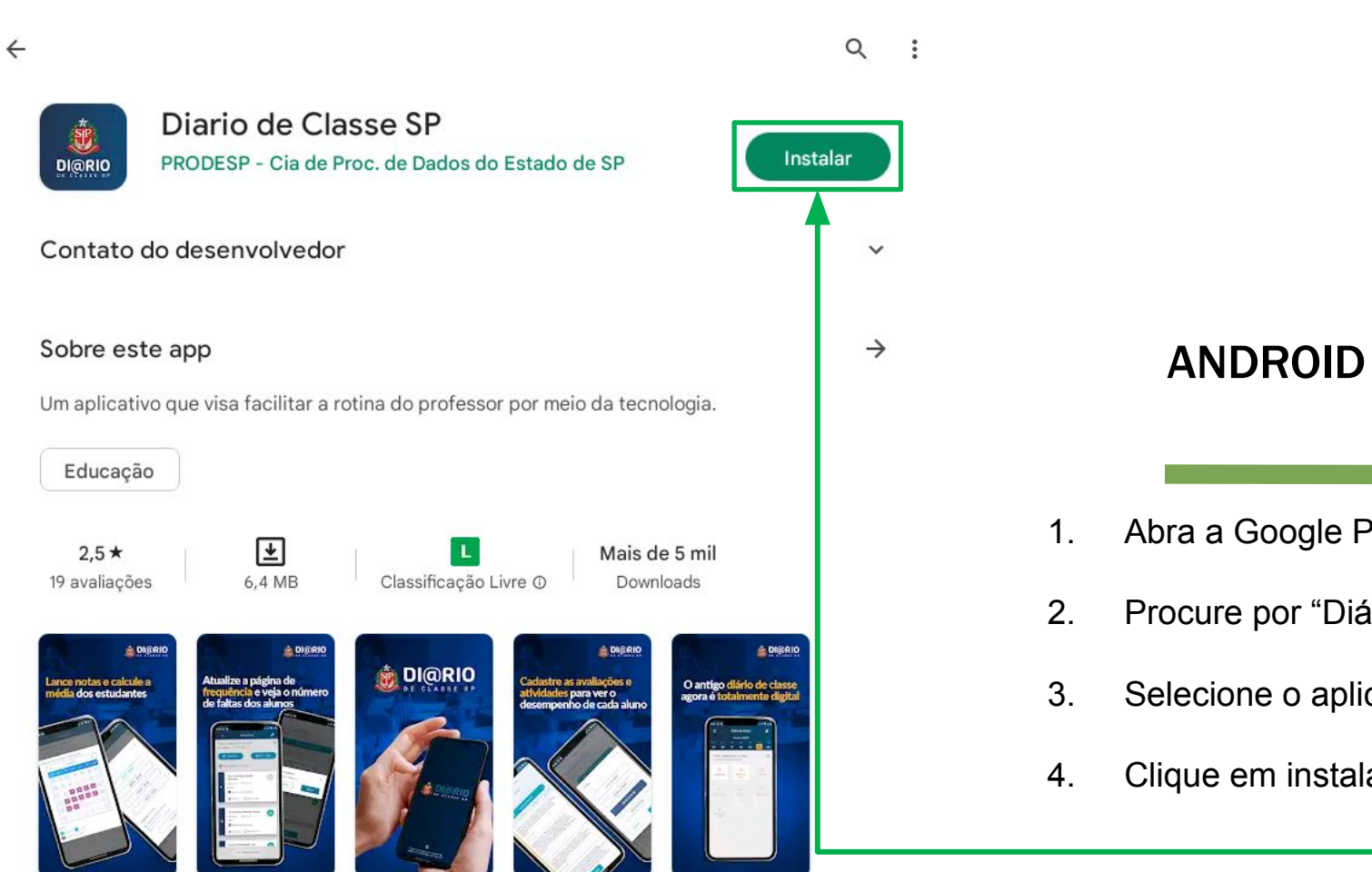

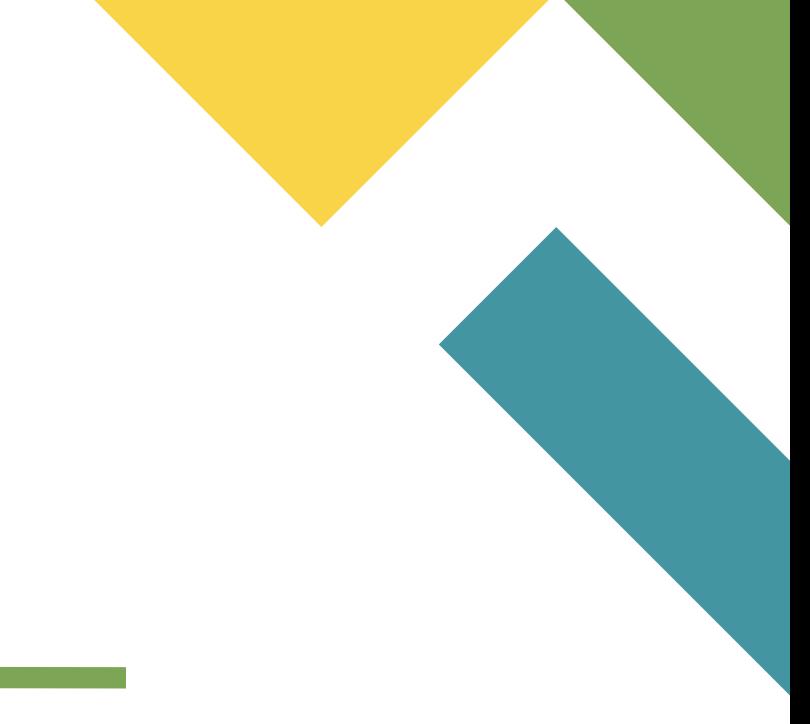

- 1. Abra a Google Play Store
- 2. Procure por "Diário de Classe SP"
- 3. Selecione o aplicativo Diário de Classe SP
- 4. Clique em instalar.

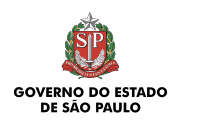

## IOS

- 1. Abra a AppleStore
- 2. Procure por "Diário de Classe SP"
- 3. Selecione o aplicativo Diário de Classe SP
- 4. Clique em obter.

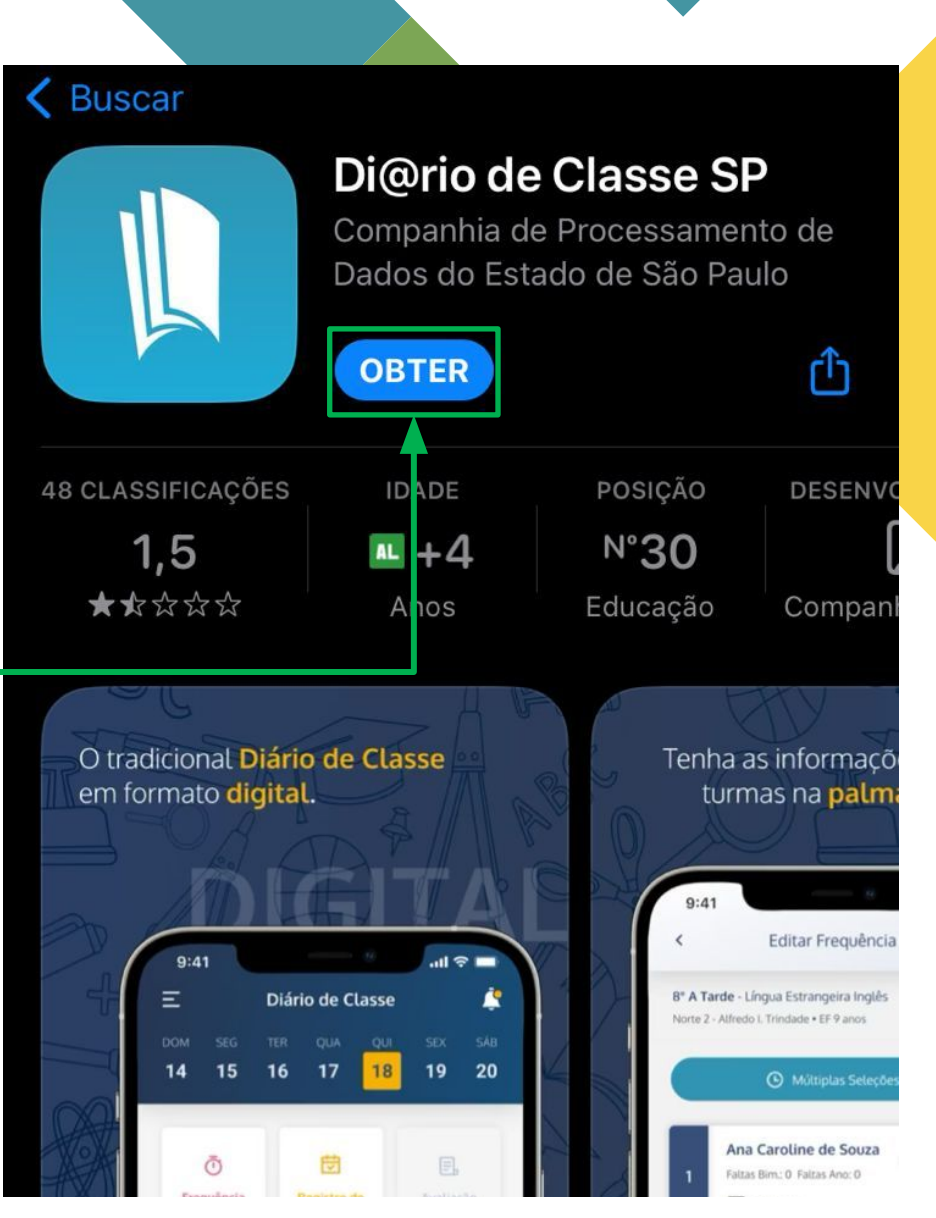

3 - Diário de Classe SP

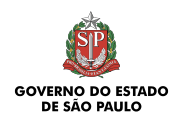

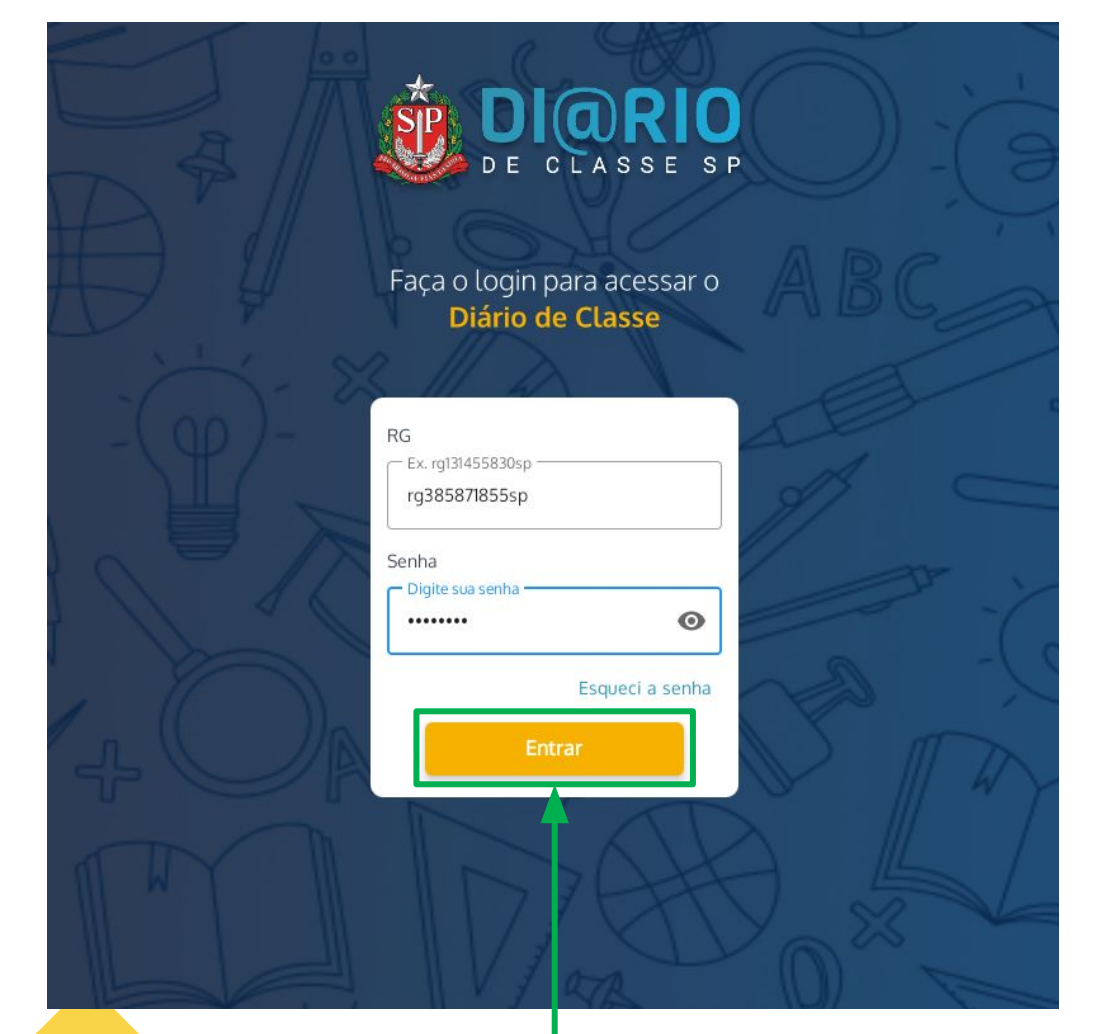

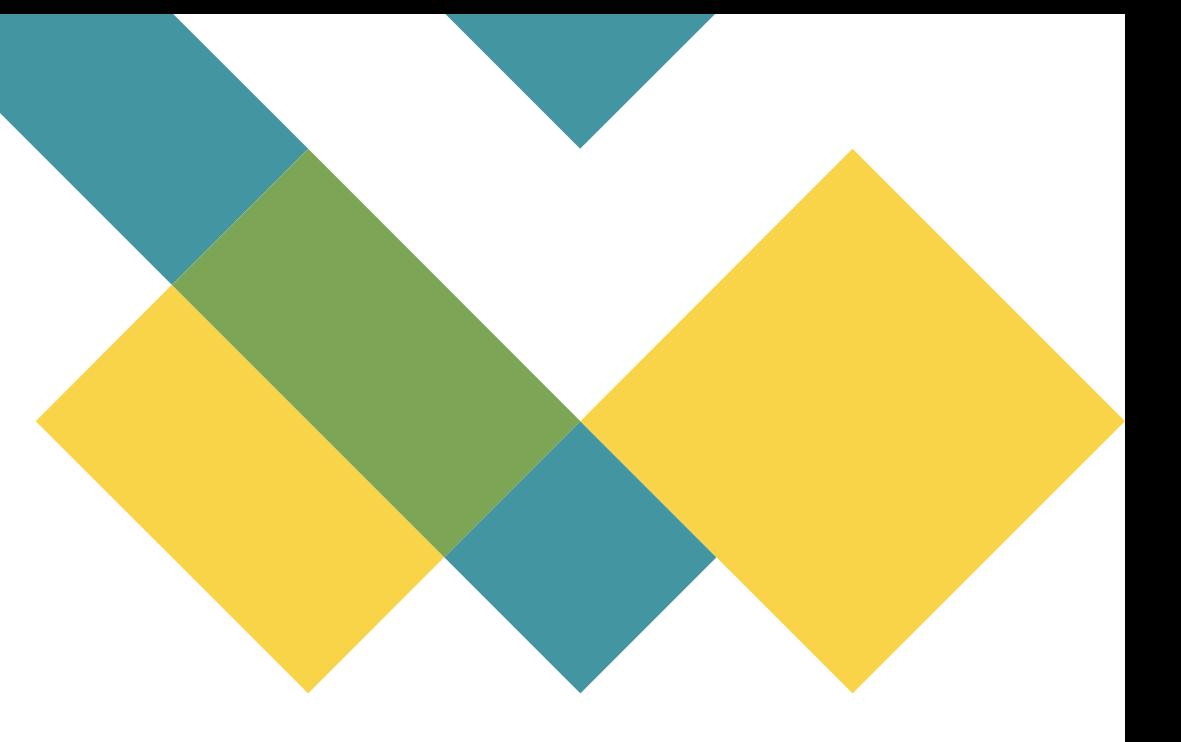

- 1. Abra o aplicativo
- 2. Insira seu login e senha
- 3. Clique em entrar

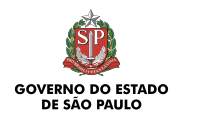

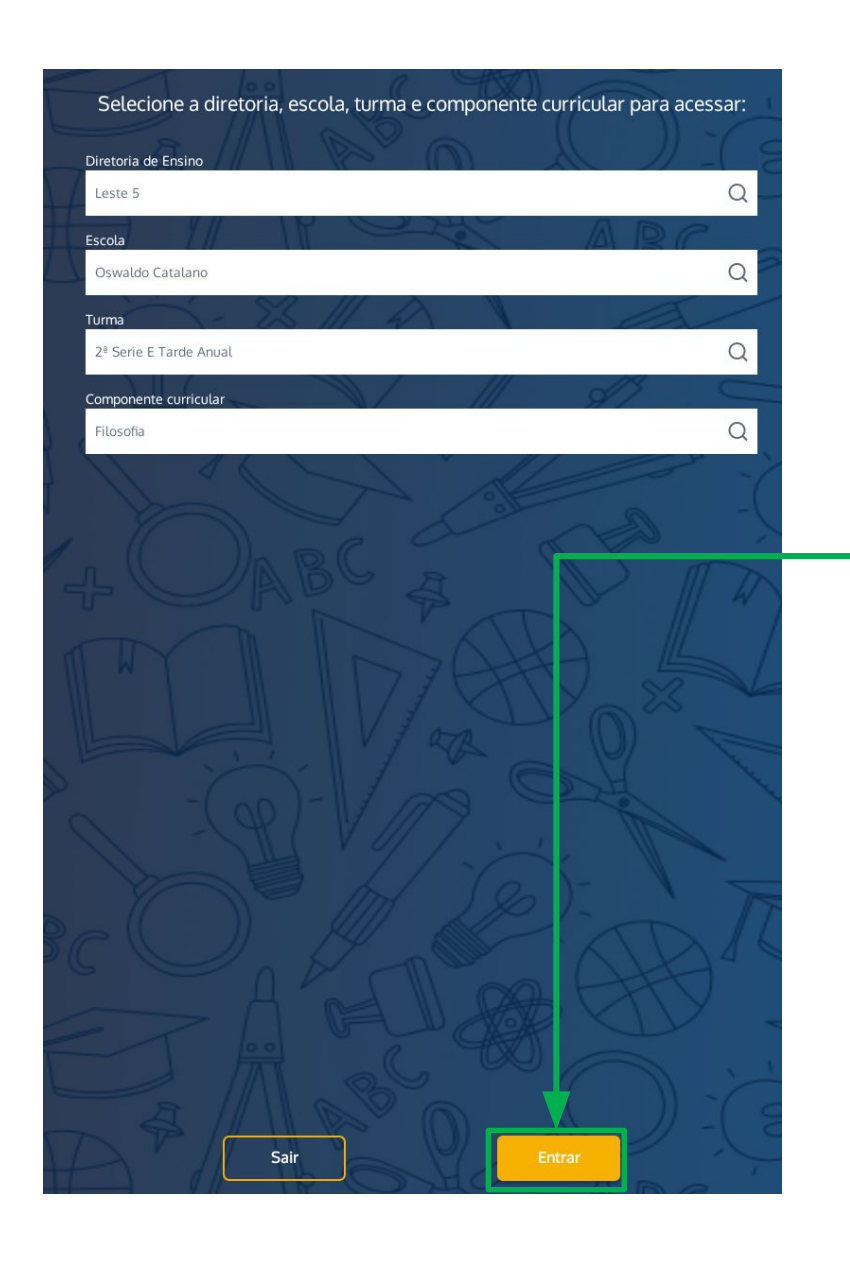

- **1. Verifique as informações**
- **2. Clique em entrar**

O Diário de Classe puxa essas informações automaticamente quando a associação do professor à classe está correta.

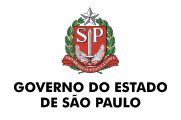

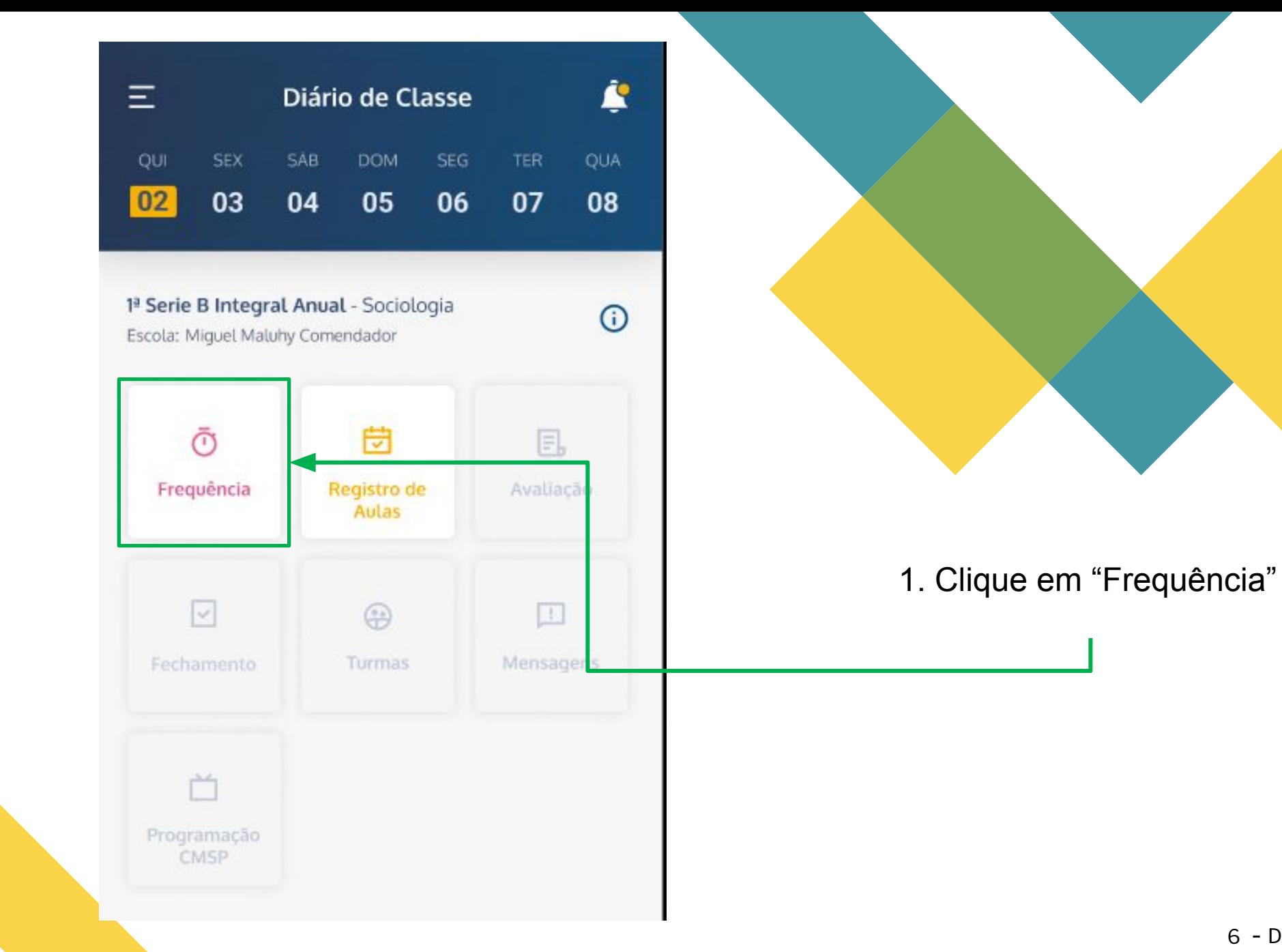

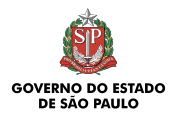

Com a grade horária devidamente cadastrada, o aplicativo puxa as informações de dia e hora da aula, evitando que o professor precise selecionar

O professor tem a opção de marcar todos os alunos com presença ou falta ou registrar um por um, clicando no símbolo de comparecimento.

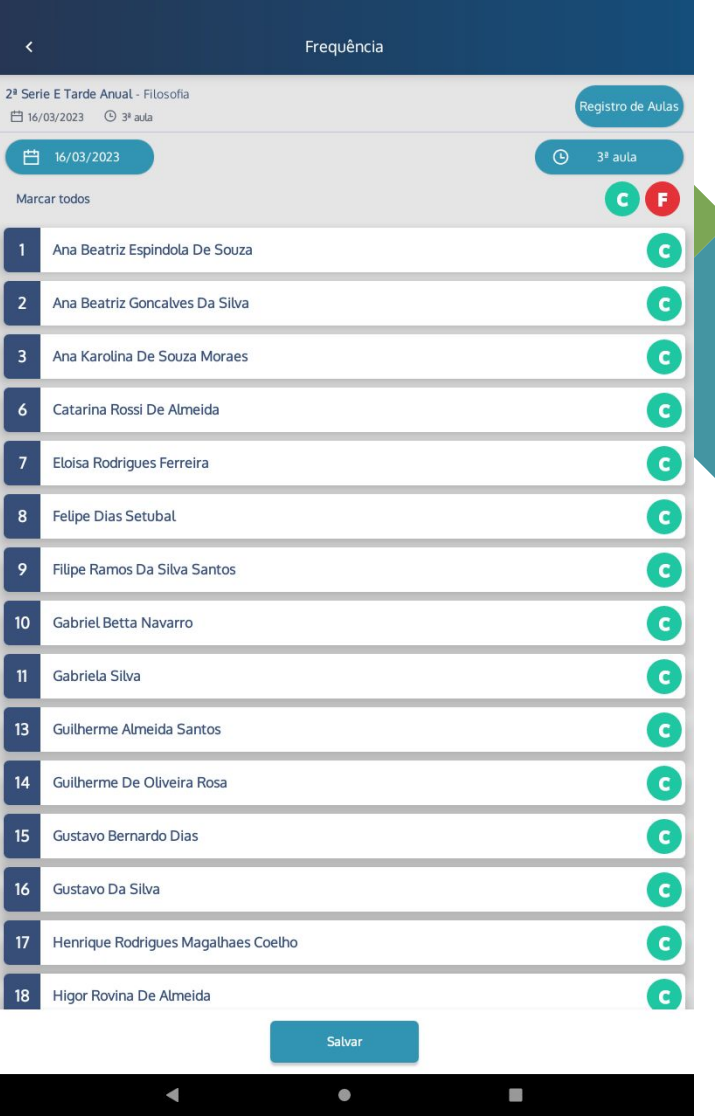

Obs.: Todos os alunos são listados com presença, o professor só precisa lançar as faltas.

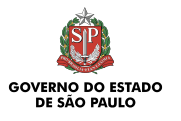

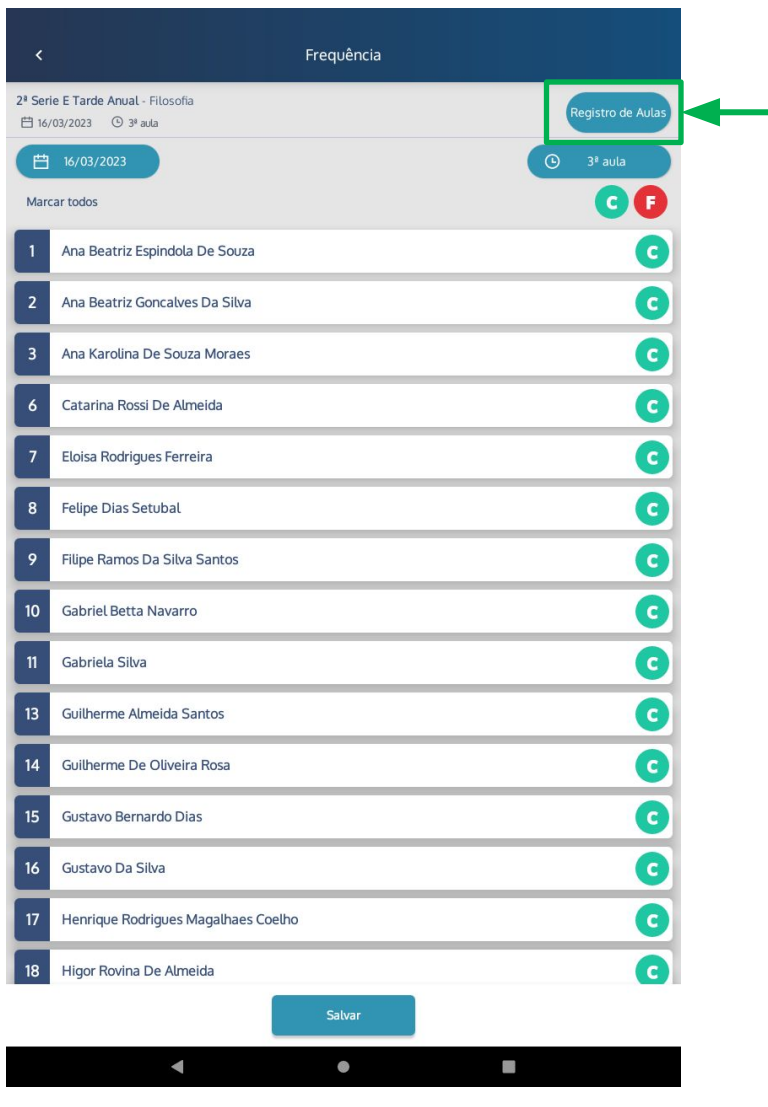

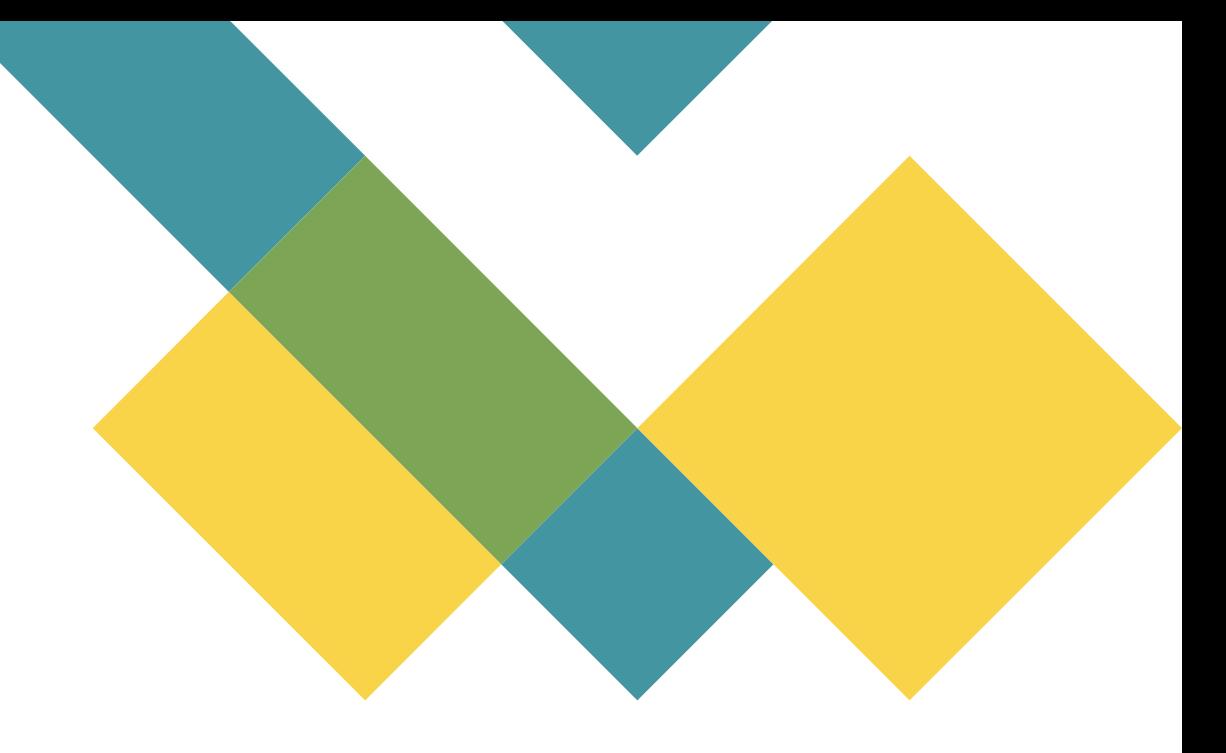

Na tela da frequência, é possível selecionar o registro de aulas sem voltar para o menu

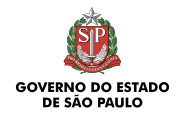

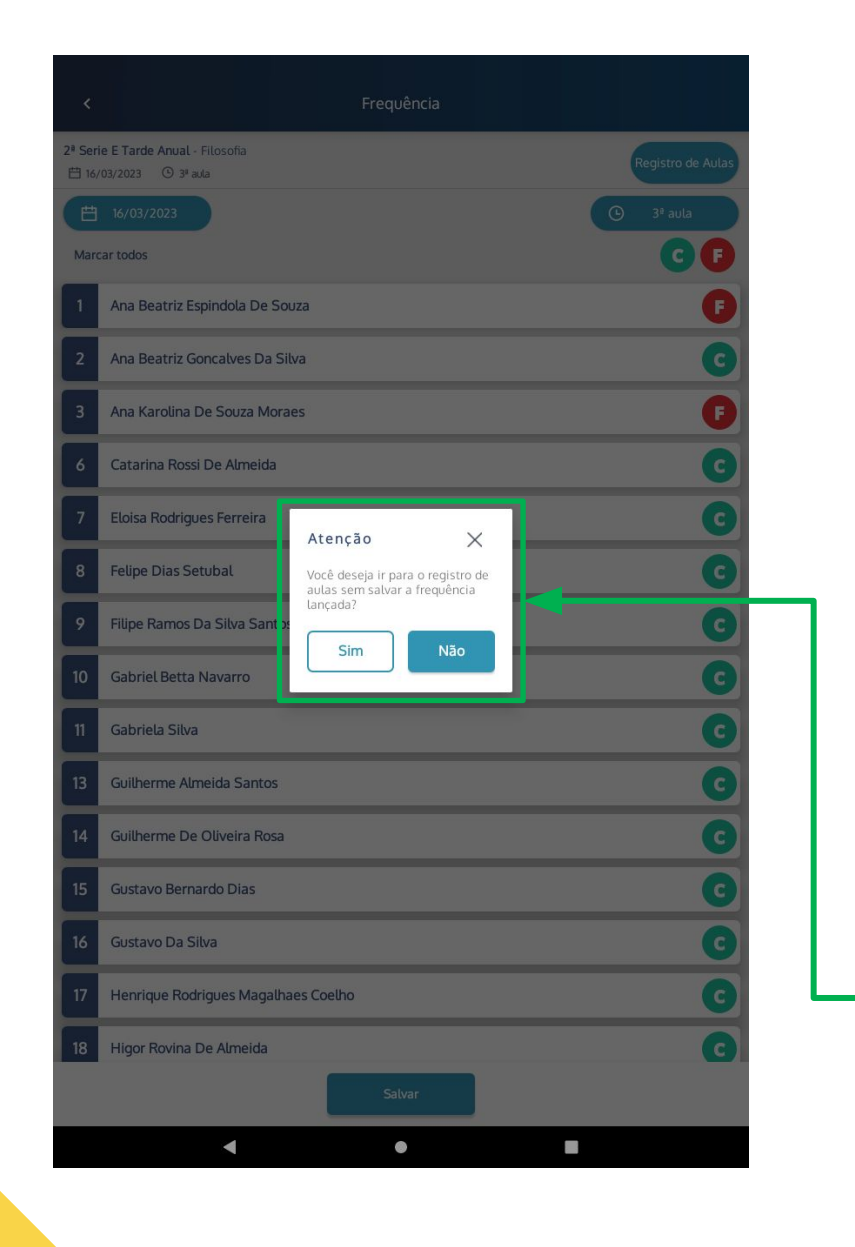

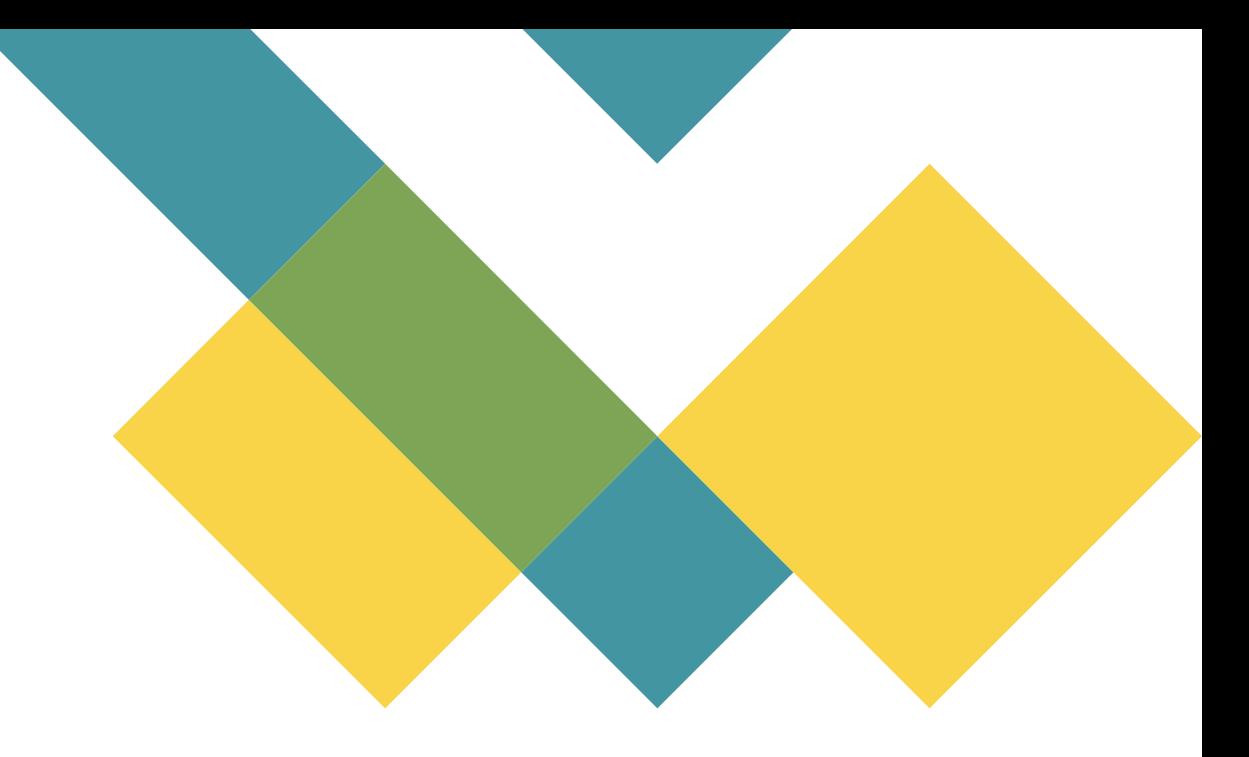

Observação:

Nesse caso o aplicativo mostra uma mensagem de confirmação.

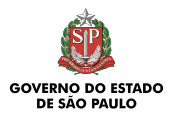

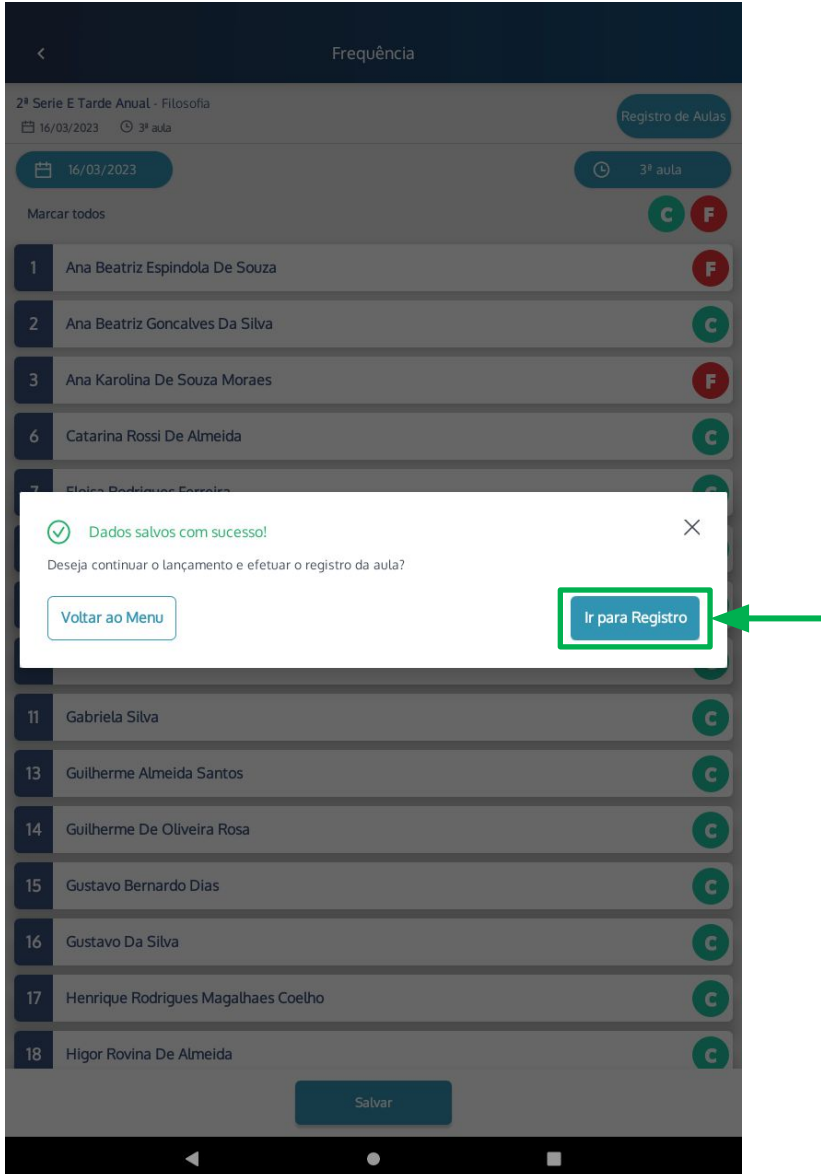

 $\frac{1}{2}$ Caso o professor salve a frequência antes de ir para o registro de aulas:

- 1. Após realizar a chamada, clique em salvar
- 2. Na mensagem que aparece, confirme se quer ir direto para o registro de aulas, sem precisar voltar para o menu

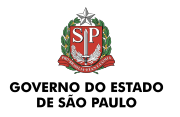

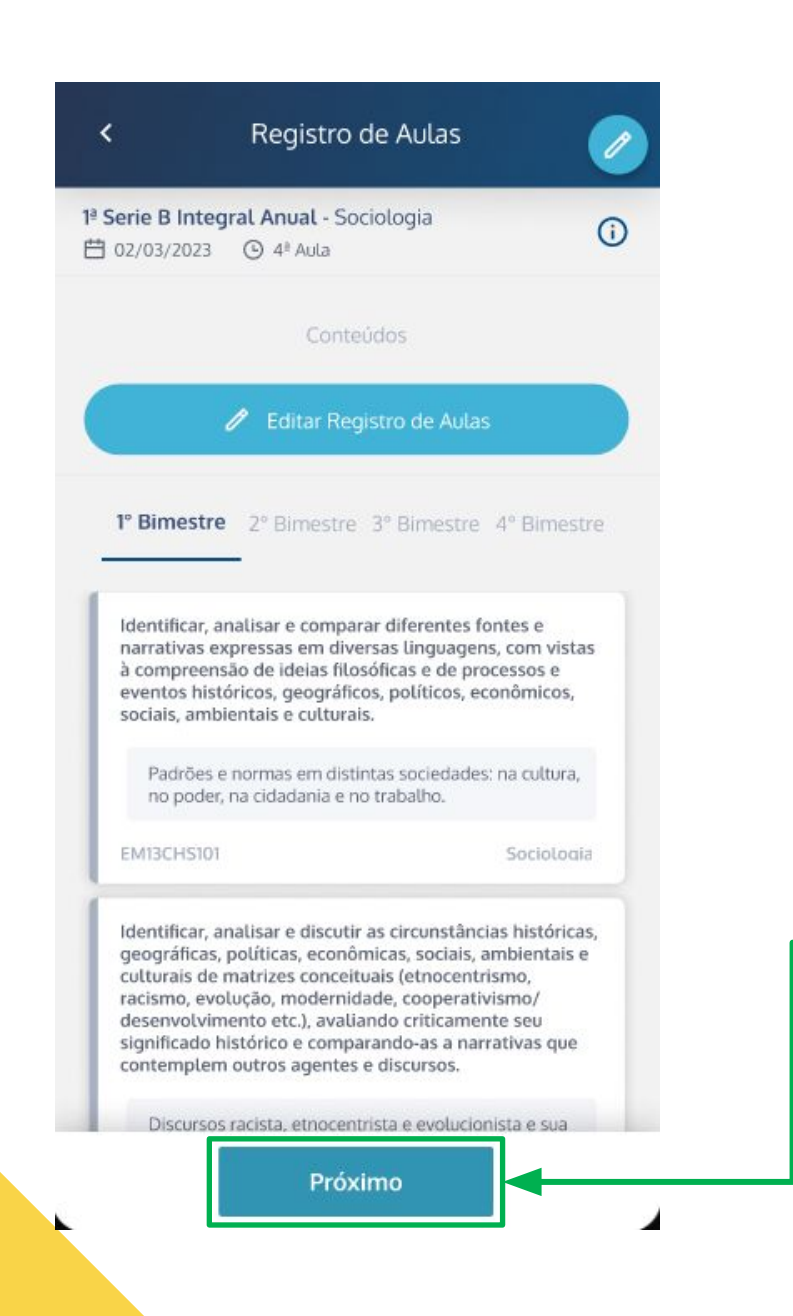

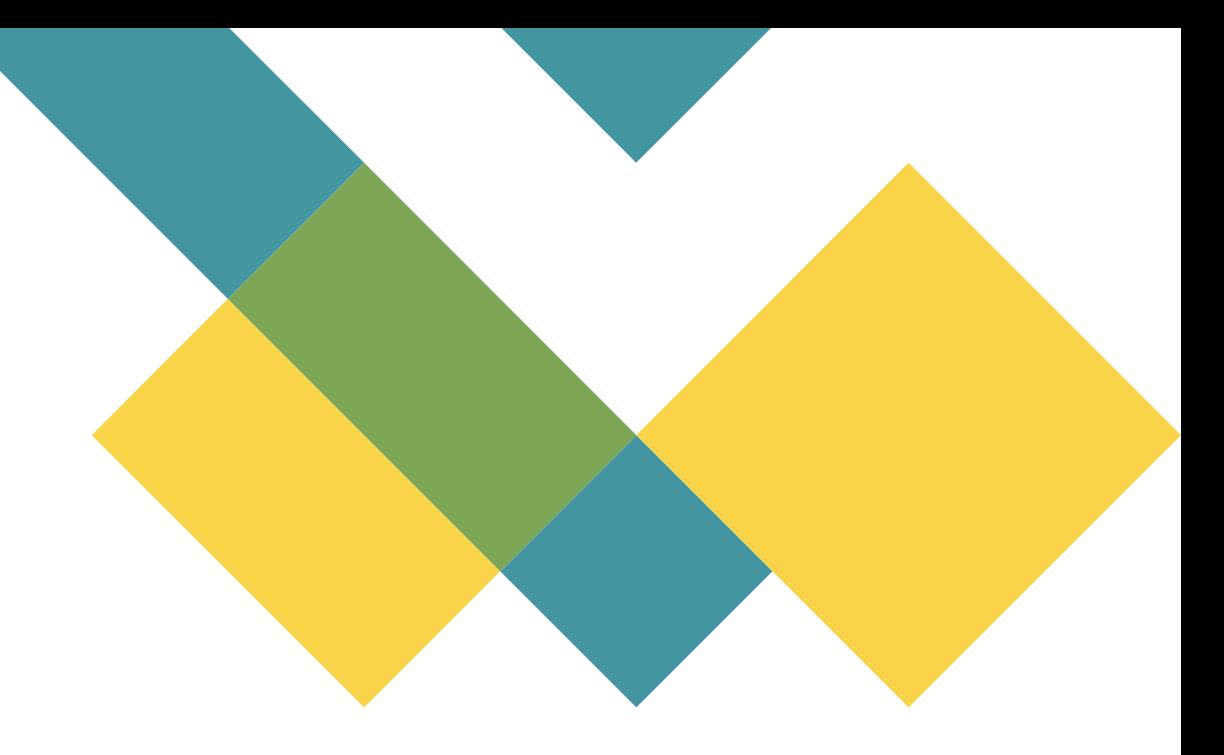

No registro de aulas, selecione uma das habilidades disponíveis e clique em próximo

11 - Diário de Classe SP

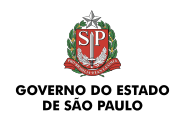

1ª Serie B Integral Anual - Sociologia **曲 02/03/2023 ⊙** 4<sup>8</sup> Aula

Recursos

Salvar

Descrição

 $\overline{\phantom{0}}$ 

Digite sua descrição

Observações

Digite suas observações

 Insira uma descrição da aula e algumas observações, depois clique em salvar.

O aplicativo apresentará uma mensagem confirmando o armazenamento das informações

12 - Diário de Classe SP

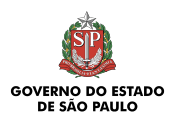

 $Q$  :  $\leftarrow$ Diario de Classe SP **O** DIGRIO PRODESP - Cia de Proc. de Dados do Estado de SP Atualizar Desinstalar Novidades •  $\rightarrow$ Última atualização: 14 de mar. de 2023 Criação do layout adaptado a melhor experiência com Tablets; Melhorias no fluxo do Lançamento de frequência Contato do desenvolvedor  $\checkmark$ Sobre este app  $\rightarrow$ Um aplicativo que visa facilitar a rotina do professor por meio da tecnologia. Educação  $\overline{\mathbf{r}}$  $2,5*$ Mais de 5 mil 19 avaliações 6.4 MB Classificação Livre @ Downloads

## Atualização

Para atualizar o aplicativo:

- 1. Abra a loja de aplicativos do seu celular
- 2. Procure por Diário de Classe SP
- 3. Selecione o aplicativo
- 4. Clique em atualizar

## OBRIGADO!

Tecnologia da Informação *MARÇO 2023*

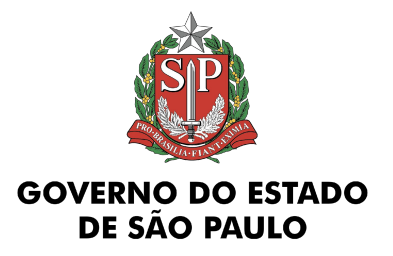